## **Matricula tu empresa como una Sociedad por Acciones Simplificadas S.A.S a través del radicador virtual**

## **Lista de chequeo**

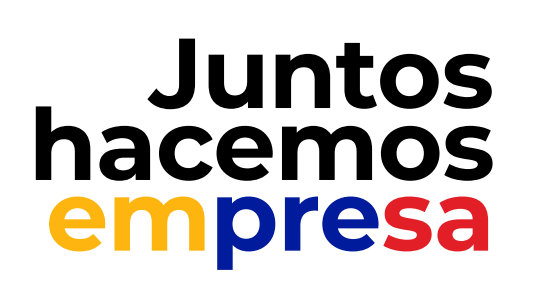

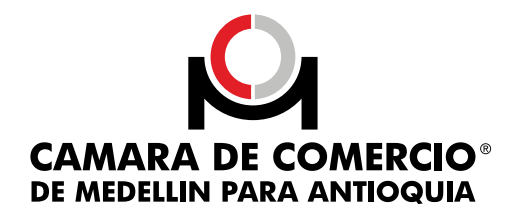

 $\left(\checkmark\right)$  Ubica la consulta de responsabilidades tributarias después de la disponibilidad del nombre, ingresa a **www.vue.gov.co** y selecciona la responsabilidades tributarias".

Diligencia el formato anexo de la Ley 1780 en caso de cumplir con los requisitos para ser beneficiario, recuerda tener la copia de los documentos de identificación de los accionistas que tengan la edad requerida por la ley.

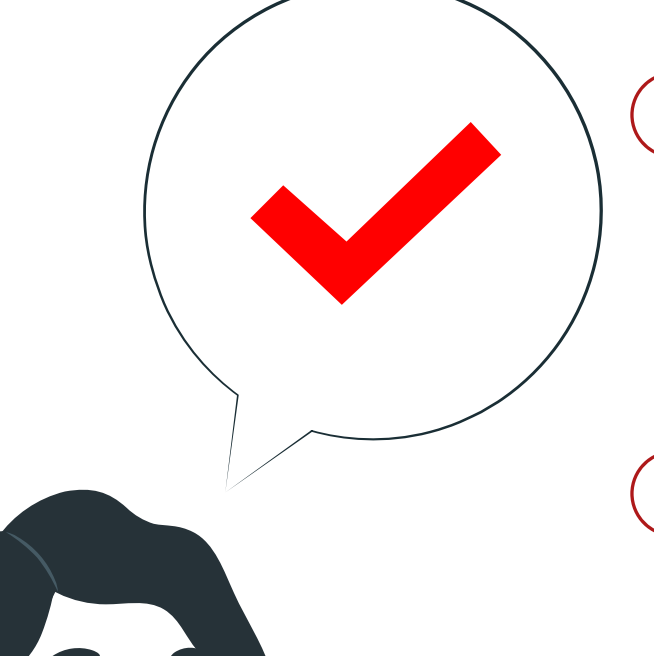

Diligencia el formulario RUES con el anexo 1 para la matrícula del establecimiento.

Diligencia el anexo con otras entidades.

◆ Si la SAS se constituye por un único accionista persona natural, diligencia el formato donde se declara la situación de control, de acuerdo a las normas vigentes.

 $\odot$  Diligencia el anexo responsabilidades tributarias persona jurídica.

Adjunta el documento de constitución y verifica la autenticación previa por parte de todos los accionistas ante un notario. Consulta la guía 20 para verificar los requisitos de este escrito.

Adjunta las cartas de aceptación de  $(\checkmark)$ los cargos creados según el caso: Representante(s) legal(es), revisor(es) fiscal(es), miembros de junta directiva.

- Verifica que la Cámara de Comercio de Medellín para Antioquia sea la competente según tu domicilio.
- Verifica la disponibilidad del nombre para la sociedad y para el establecimiento de comercio en **www.rues.org.co**.

Adjunta las copias de las cédulas de ciudadanía o extranjería de los accionistas y de las personas designadas en los cargos creados de acuerdo a lo informado en el documento de constitución.

Verifica que puedas pagar a través de PSE, de lo contrario, imprime la liquidación y paga en las taquillas de las sedes de la Cámara de Comercio de Medellín para Antioquia.

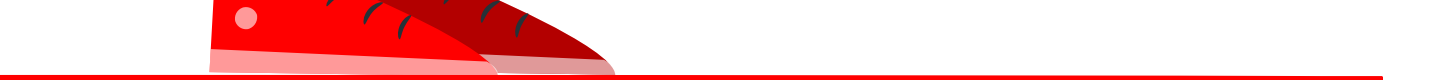